ÕÃ'·Ã"¤Ã±Ã'ÕÃfÙé¨Ã'Âi Smart-Pad ¢Ã•§ Eee PC 900 ÂiÃ'Â1

**News** ÊÃ ÂŞÃ - Ã'âÂ'Ã, : kiat ºÃ'Â<sup>1</sup>·Ã-Âià Õ×èÕ : 11/6/2008 8:00:00

# ÕÃ'·Ã"¤Ã±Ã'ÕÃfÙé¨Ã'¡ Smart-Pad ¢Ã•§ Eee PC 900 ¡Ã'Â<sup>1</sup>

Asus Eee PC 900 Â⋅Ã∙èà ¾Ã"è§Ã‡Ã'§ÂuÃ…Ã'´Ã¤Â» äÕèä´Ã©Ã•մաµÃ¨Ã ¾Ã•§Â¢ÂªÃ'´Â¢Ã•ª¨Ã•Â‧ÕèãËÂ-è¶Ã—ÂŞ 8.9 Â'ÔéÇ Ã¡ÂµÃ¨Ã,ѧà ¾Ã"èÕ¢Â'Ã'´Â¡Ã...դÇÃ'ÕÊÃ'ÕÃ'ö¢Ã•§ Touch Pad ãÃ⋅éà »Ã§Â<sup>1</sup>Ãfպº Multitouch â´Ã,Â⋅Ã'§ Asus à ÃfÕÃ,¡ Touch Pad áºÂºÃ£Ã‹Ã•Ã"¢Ã•§ÂµÂ<sup>1</sup>à էÇÃ"Ã' Smart-Pad ÕÃ'Â'Ù¡Ã'Â<sup>1</sup>ÇÃ"Ã'êĀ^Â1 smart ËÃ×Õ©Ã...Ã'´Ã•ÂÃ"Ã'§Â·Ã•Ô Asus ÕéÃ'§Ã¤Ã‡Ã©Â¢ÂªÃ'´ÂãAÃ^ª

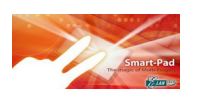

¼Ã™Ã©Ã£ÂªÃ©ÃŠÃ'ÕÃ'öà ÔÃ...×աà »Ã"´Â»Ã"´Ã‹ÃƒÃ—յÑé§Â¤Ã¨Ã' µÃ¨Ã'§Ã¦ ¢Ã•§ Smart-Pad ä´Ã©ÂµÃ'յéէ¡Ã'à â´Ã,à ¢Ã©Ã'ä»Â·Ã•Ã" Start Menu > Control Panel > Mouse  $\tilde{A}_i\tilde{A}...\tilde{A}\tilde{\omega}\tilde{A}_\tau\tilde{A} \tilde{A}...\tilde{A}-\tilde{A}_\tau\tilde{A}_i\tilde{A}_i\tilde{A} \tilde{A}^a\tilde{A}^o$  Elantech ¡Ã§Â¨Ã•ÕÕËÂ'éÃ'µÃ¨Ã'§ÃŠÃ"ËÃÃ'ºÂµÃ'é§Â¤Ã¨Ã'µÃ¨Ã'§Ã¦ ¢Ã•§ Smart-Pad ¢Ã–é†Ã•Ã'ãËéµÃ'é§Â¤Ã¨Ã'ä´Ã©Ã‹Ã...Ã'¡Ã‹Ã...Ã''ÊèÇÂ1

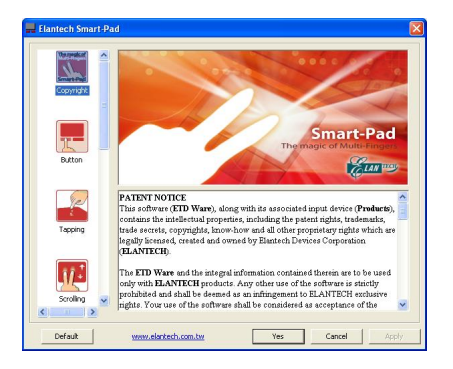

### **Button**

揂ªÃ¡ÃƒÂ¡ÃŠÃ~´Â¡Ã§Â¤Ã—Õ»Ã~èÕ¤Ã...ԡ«Ã©Ã'ÂáÃ...բÇÃ' ÊÃ'ÕÃ'öà »Ã"´Ã‹ÃƒÃ—ջԴ¡Ã'ÃãªÃ©ÂŞÃ'Â'ä´Ã© ¨Ã∙ÂuÑé§Â¤Ã¨Ã'¡Ã'ãªÃ©Â§Ã'ªÃ£Ã‹Ã©Ã¡ÂuèÃ…Ã∙»Ã~èÃ∙ÕÃ-Ã.èÃ'§Ã¤Ã£Â¡ çä´Ã©ÂµÃ'Ã∙¶Â'Ã'´ â´Ã,»Ã~Ã"Õ¡Ã...Ã'§Â¤Ã...ԡä´Ã©Ã¢Â´Ã,¡Ã'äÃ...ԡ»Ã~Ã"իéÃ'Ã,áÃ **...Õ»Ã~Ã~բñÃ'¾ÃféÕÕæ ¡Ã'ª** ÊÃ'ÕÃ'Ãf¶Ã Ã...×աà »Ã...ÕÓÃ.ºÃ'Â@Ã'·Ã®Ã°Â·Ã•Ã\*Â&ÕÂŞÃ¡ÂµÃ"Ã...Õ»Ã~Ã"ÕÃ

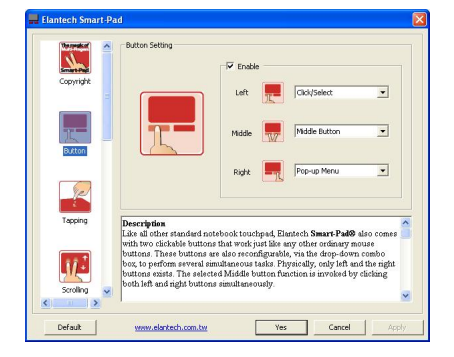

# **Tapping**

à »Ã§Â<sup>1</sup>¡Ã'ÃfµÃ'é§Â¤Ã¨Ã'¡Ã'Ãf Tap ËÃf×ÕáµÃ•·Ã•è Touch pad â´Ã,ËÃ'¡Ã£ÂªÃ©ÂªÃ"éÇà ´Ã•Ã,ǨÕà »ÃƒÃ•Ã,ºÃ ÊÕ×ժ¡Ã'äÃ...ÔÂ ¡Â»Ã~Ã~Õà ÕÃ'Êì«Ã©Ã'Ã. ËÃ'¡Ã¡ÂµÃ•´Ã©Ã‡Ã'ÊÕª°Ã"éǨÕà »ÃƒÃ•Ã'ºÃ ÊÕ×հ¡Â¡Ã'äÃ...Ô¡ »Ã~Ã~•À¡Ã...Ã'§Â¢Ã•§Ã ÕÃ'ÊìáÃ...Õà »Ã§Â1 scroll wheel ä´Ã©Â´Ã©Ã‡Ã, Â<sup>1</sup>ա¨Ã'¡Â<sup>û</sup>ÑéªÃ,ÑÂŞÃŠÃ'ÕÃ'öáµÃ•´Ã©Ã‡Ã,ÊÃ'պºÃ"éÇ â´Ã,à »ÃƒÃ•Ã,ºÃ ÊÕ×պ¡Â¡Ã'äÃ...ԡ»Ã~Ã"բÇÃ'¢Ã•ÂŞÃ Ã•Ã'Êì «Ã–è§Â¨Ã∙à ÃÃ∙Ã,¡ Context Menu ¢Ã–éÂ1Ã∙Ã' ¼Ã™Ã©Ã£ÂªÃ©ÃŠÃ'ÕÃ'öà »Ã...ÕèÃ,°Ã¡Å¡À»Ã...ÂŞÃ‹Â°Ã©Ã'Â∙ÕðÂçÕÂŞÂ¡Ã'Ãá

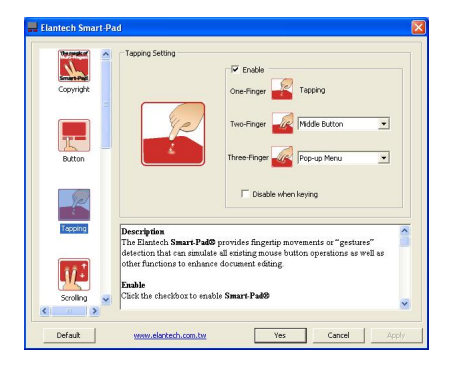

# **Scrolling**

à Ã∙×èÃ∙ãªÃ©ÃŠÃ∙§ÂºÃ"éÇáµÃ∙Â⋅Ã∙è Smart-Pad áÃ...Õà Ã...×èպºÃ–éºÃ...§ ¨Ã∙à »Ã§ÂºÂ¡Â¡Ã?Ãfà Ã...×èÃ∙ºÂºÃ<¤Ã©Ã'¢Ã—éºÃ...§ ËÃ'Âià Ã...×Ã"ÕÂ'ä»Â·Ã'§Â«Ã©Ã'Ã,¢Ã‡Ã' ¡Ã§Â¨Ã∙à »Ã§ÂªÂ¡Ã'Ãà Ã...×èÕªÃ{Â{éÃ'ä»Â∙Ã?§Â«Ã©Ã'Ã.Ã{Ã{Ã+×բ¤Ã±Ã' ÊÃ'ÕÃ'Ãf¶Â»ÃfѺ¤Ã‡Ã'Õà ÃfçǢէ¡Ã'Ãfà Ã...×èÕ°Ā′˺ðä´Ã© ¡Ã'Ãfà Ã...×Ã"ÕÂ'ËÂ'ÃQÃ'Â'îÂ'Â'Õ¡Â"Ã'¡Â úãªÃ©Â¡Ã'ºÃ¢Â»Ãfá¡ÃfÕ ÃšInternet Browser Âuà A' SÃ' ÃiÃ... éñ Ã.ÑÂŞÃŠÃ'ÕÃ'Ãf¶Ã£ÂªÃ©Â¡Ã'ºÃ¢Â»Ãfá¡ÃfÕÕ×èªÃ¦ ä´Ã©Ã•ա´Ã©Ã‡Ã. à ªÃ¨Â<sup>1</sup> â»Ãfá¡Â{Ã<sup>◆</sup> Windowx Explorer, Word Processor, Spreadsheet áÃ...Õ

#### Presentation

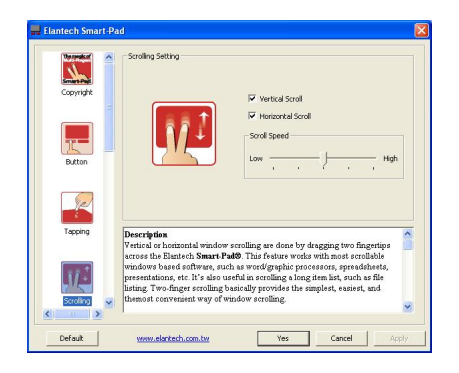

### Zooming

Smart-Pad äÕèä´Ã©Â∙Óä´Ã©Ã ¾Ã•§Ã¡Â¤Ã¨Ã Ã...×èժ˪éÃ'ä»Ã•Ã' áµÃ¨Ã'ѧÊÃ'ÕÃ'öãªÃ©Â¡Ã'âÂѺ¢Ã•§Â°Ã"éÇà ¾Ã—Ã¨Ã•Ã'èÕáÃ …Õ¢Ã,Ã'Ã,ÃٻÀÃ'¾Ã¤Â´Ã©Ã•ա´Ã©Ã‡Ã, ¡Ã'ÃãªÃ©ÂŞÃ'Â1¡ÃŞÂŞÃ¨Ã'Ã,´Ã'Ã, à ¾Ã•Ã'§Â¡Ã'âÂѺªÃ"éÇãªÃ¡ÂªÃ‡Â∙á§ ËÃ'¡Â¢Ã,ѺºÂ'ÔéÇà ¢Ã©Ã'ËÃ'¡Ã'º ¡Ã§Ã »Ã§ÂºÂ¡Ã'ÃÃ,èÕÃÙ» áÃ...ÕãºÂ·Ã'§Â¡Ã...ÃʿºÂ¡Ãʿº ËÃ'¡Â¢Ã,ѺºÂºÃ"éÇáÃ,¡Ã•ա¨Ã'¡Â¡Ã'º ¡ÃŞÂ¨Ã∙à »ÃŞÂªÂ¡Ã'âÃ,Ã'Ã,ÃÙ» ÊÃ'ÕÃ'öµÃ'骤èÃ'¤Ã‡Ã'ÕäǡÒâÂѺªÃ"éǫÖèÂŞÃŠÃ'Õ¾ ÑÂ' ì¡Ã'ºÂ¡Ã'ÃÂèÃ∙¢Ã'Ã'ÂåÀÃ'¾Ã¤Â´Ã©Â´Ã©Ã‡Ã,

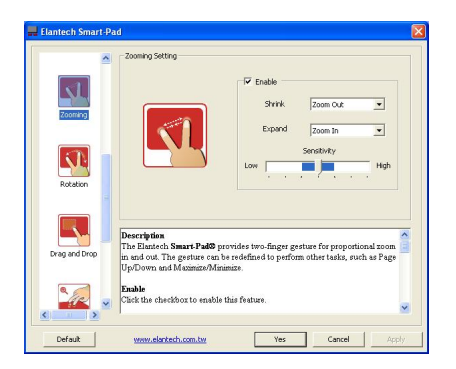

### **Rotation**

```
Â<sup>1</sup>ա¨Ã'¡Â¡Ã'ÃfÃ.èÕ¢Ã.Ã'Ã.ËÃ{×իÙÕÃfٻÀÃ'¾Ã¡Ã...éÇ
¡Ã'Ãf¢Ã,Ѻ´Ã©Ã‡Ã,ÊÃ∙§ÂºÃ"éÇÃ,ѧÊÃ'Ã∙Ã'Ãf¶Ã‹Ã∙Ã~Ã~ºÂ°Â?∕¤Â»Ã∙Ã′Ã
¤Â´Ã©Ã∙Ã∙Â∙¡Â´Ã©Ã±Ã.
¡Ã'ÃfãªÃ©ÂŞÃ'Â'¡Â¡ÃŞÃ ¾Ã∙ÂÂŞÂ¡Ã'ÃfÃ...Ã'¡ÃŠÃ∙ª°Ã°Ã®Ã‡Ã‹Ã●Ã~°ÂºĀ≫Â∙Ã'ÂŞ
«Ã©Ã'Ã,ËÃf×բÇÃ' ËÃ'¡Ã‹Ã•ðÂ'¤Â»Â·Ã'§Â¢Ã‡Ã'
¡Ã§Â¨Ã•à »Ã§ÂªÂ¡Ã'ÃËÕÃ~ªÃƒÃ™Â»Ã€Ã'¾ÂµÃ'Õà ¢Ã§Ã•ÂªÃ'ÌÔ¡Ã'
ÃiÃ...ÕãÂ1·Ã'§ÂiÃ...Ã'ºÂjÃ'Â1
à Õ×èÕËÕô°Ã*°ÃŠÃ•ª°Ã"Ã@ǺԴÕÃ'Â∙Ã'§Â«Ã©Ã'Ã.
```
## ¡Ã§Â¨Ã∙à »Ã§ÂºÂ¡Ã¡Ã{Ã{Ã{®Ã~ºÃ{Ã{Ā™Â»Ã€Ã'¾Â∙ñºÃ ¢Ã§Ã®ÂºÂºÃ'Ã'ÌÔ¡Ã' ÊÃ'ÕÃ'ã¶ÂµÃ'é§Â¤Ã¨Ã'¤Ã‡Ã'ÕäǢէ¡Ã'ãËÕÃ~ÔºÃ₹ºÃ¥Ã¤Â´Ã©Ã ¢Ã¨

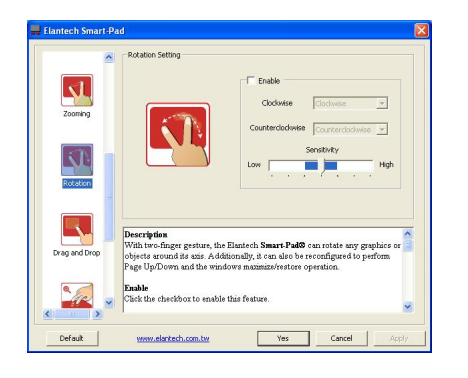

### **Drag and Drop**

**¤Ã~ªÃŠÃ•ºÃ'µÃ"Ã...Ã'¡Ã¡Ã...éÇÇÃ'§Ã »Ã§ÂªÂ¤Ã~ªÃŠÃ•ºÃ'µÃ"Â∙ÕÓÂçÃ'´** äÕÃ"ä´Ã©Â¢Ã•§Ã ÕÃ'ÊìáÃ...Õ Touch Pad «Ã–Ã"§Ã¡Â<sup>↑</sup>Ã"ªÂ•Â<sup>1</sup> Smart-Pad ¡Ã§ÃŠÃ'Ã∙Ã'öÂ∙Óä´Ã© ¡Ã'ÃfãªÃ©Â§Ã'Â1¡Ã§Â∙Óä´Ã©Ã¢Â´Ã,¡Ã'ÃfãªÃ©Â1ÔéÇà ´Ã•Ã,ÇáµÃ•Â∙Â∙Ā èÇѵ¶Ã~Â∙Ã∙èµÃ©Ã∙ÂŞÂ¡Ã'ÃÊÃ∙ª¤ÃƒÃ'éÂŞ â´Ã,ËÃ...ѧ¨Ã'¡Ã¡ÂµÃ•¤ÃƒÃ'é§Â∙ÕèÊէãËéáµÃ•¤Ã©Ã'§Ã¤Ã‡Ã©

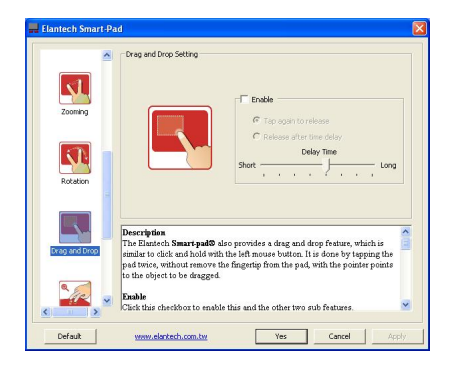

### **Magnifying glass**

à Õ×èյéÕÂŞÂ¡Ã'âÃ,Ã'Ã,ÊèǺã´ÃŠÃ¨Ã‡ÂºÃ‹ÂºÃ—èÂŞÂ¢Ã•ÂŞÂ¨Ã•Ã€Ã' ¾Ã£Ã‹Ã©Ã »ÃfÕÃ.ºÃ ÊÕ×պºÃ£ÂªÃ©Ã¡Ã±Ã¨ÂºÂ¢Ã.úÃ.ÕÃ.Ùè Smart-Pad ¡ÃŞÃ•ӪÇÃ,¤Ã‡Ã'ÕÊմǡãËé ÇÔ Õ¡Ã'ããªÃ©Â§Ã'ªÂ¤Â§Âuéէ¨Ã"ÊÑ¡Ã<ºÃ. ¤Ã—Õà ÃÔÃ"ÕÂ"Ã^ÂjÂjÃjÃYÃfãªÃ©ÂªÃ"éÇà ´Ã•Ã,ÇÃjµÃ•¤Ã©Ã'ª·Ã•Ã"ÇÑÂ **µÂ¶Ã~ËÃ×յçµÃ"á˪Ã"§Ã‹ÂªÃ©Ã'Â"ÕÂ-ÕÃ"µÃ©Ã•§Â¡Ã'ÃâÃ,Ã'Ã,** ¨Ã'¡Â<sup>1</sup>ÑéÂ<sup>1</sup>ãªÃ©Ã∙Ã∙¡Â′Ã″éÇáµÃ∙ÊÃ∙ª¤ÃƒÃ'骫éÃ∙Â<sup>1</sup> Â.ÕÃ"ËÂ1éÃ'Â"ÕºÃfÃ"à ÇÂ3Â1ÑéÂ1æ ¨Ã•à ËÕ×ÕÂ1ÕÕÕáÇèÂ1¢Ã.Ã'Ã.â¼Ã...è¢Ã—éÂ1ÕÃ'

ÊÃ'ÕÃ'ã¶Ã£ÂªÃ©ÂªÃ"éÇÃ...Ã'¡Ã.ÓÕ¢Ã.Ã'Ã.¢ÂºÂ?ô¢Ã•§Ã¡Ã‡Ã"ºÂ¢Ã.Ã'Ã.ä

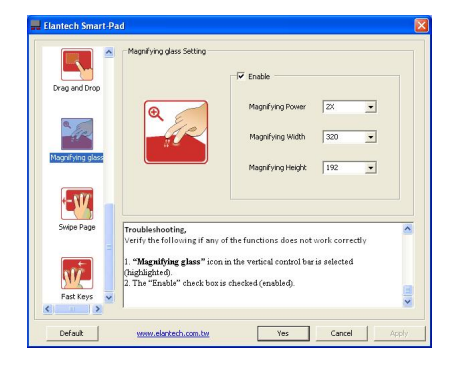

#### **Swipe Page**

¡Ã'Ãà Ã...×èÕ°Â∙Â∙Ã...Õ˰©Ã'ÊÃ'Ã◆Ã'Ã{¶Â∙Óä´Ã©Ã¢Â´Ã'¡Ã'ÃãªÃ©Â° Ã"éÇÊÃ'ÕÂ1Ã"éÇÇÃ'§Â·Ã•Ã" Smart-Pad áÃ...éÇÃ...Ã'¡Ã¤Â»Â∙Ã'ª«Ã©Ã'Ã,ËÃ×բÇÃ'ÕÃ,èÃ'ÂŞÃƒÃ‡Â´Ã ÃƒÃŞÃ‡ ËÃ'¡Ã...Ã'¡Ã¤Â»Â∙Ã'ª«Ã©Ã¨Ã'¨Ã•à »ÃŞÂ°Â¡Ã'Ãà Ã...×èհ˰Ã@Ã'¢Ã—é  $\hat{A}$ <sup>1</sup>ä» 1 ËÂ<sup>1</sup>éÃ' ËÃ'¡Ã Ã...×èժä»Â∙Ã?§Â¢Ã‡Ã'¡Ã§Ã »Ã§ÂªÂ¡Ã'Ãà Ã...×èժÿªÃ©Ã'Ã...

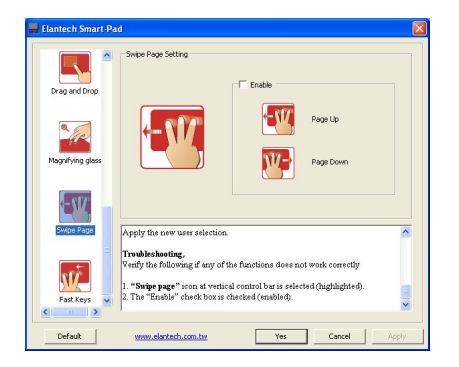

### **Fast Keys**

Ã,ѧäÕèËÕ´ Smart-Pad Ã,ѧÕդÇÃ'ÕÊÃ'ÕÃ'Ãf¶Ã•Õ¡ ¼Ã™Ã©Ã£ÂªÃ©ÃŠÃ'ÕÃ'öãªÃ©Â¡Ã'Ãà Ã...×èժÊÃ'ժÔéÇä»Â∙Ã'ÂŞ ·Ã"Ã^·Ã'§ÂµÃ¨Ã'§Ã¦ à ¾Ã—Ã¨Ã•Ã ÃƒÃ•Ã•ÃÅΡãªÃ©ÂŞÃ'ºÂµÃ¨Ã'ÂŞÃ¦ à »ÃfÕÃ,ºÅ ÊÕ×պ¡Â¡Ã'Ãf¡Â´Â»Ã~Ã"Õà ÃfÕÃ,¡À¤Ã"ÊÑÃ"ª·Ã•Ã"µÃ'éÂŞ ¤Ã¨Ã'äÇé ¡Ã'ÃãªÃ©Â§Ã'ºÂ¡Ã§Ã¤Ã•èÃ.Ã'¡Ã Ã.çº ¤Ã—Õ¡Ã'ÃÇÃ'§ÃŠÃ'հÔéÇáÃ...éÇÃ...Ã'¡Ã¤Â»Â«Ã©Ã'æ ËÃ'Â<sub>I</sub>Ã...Ã'Â<sub>I</sub>ä»Â·Ã'§Â«Ã©Ã'Ã,¨Ã•à »Ã§Â<sup>1</sup>Â<sub>I</sub>Ã'Ãà Ã*ƒ*ÕÃ,Â<sub>I</sub>ËÂ'éÃ' Desktop ¢Ã–éºÃ•Ã' ËÃ'¡Ã...Ã'¡Ã¤Â»Â∙Ã'§Â¢Ã‡Ã'¨Ã•à »Ã§ÂºÂ¡Ã'Ãfà ÃfÕ¡Ã, Pop-up Menu áÃ...ÕËÃ'¡Ã Ã...×èÕ°Â@Â-é°Â¨Ã•»Ã§Â°Â¡Ã'Ãà Ãա˰éÃ'µÃ¨Ã'§

My Computer  $\tilde{A}_1 \tilde{A} \dots \tilde{A} \cdot \tilde{A} \tilde{S} \tilde{A} \tilde{A} \cdot \tilde{A} \cdot \tilde{A} \tilde{S} \tilde{A} \cdot \tilde{A} \cdot \tilde{A} \tilde{S} \tilde{A} \cdot \tilde{A} \cdot \tilde{A} \cdot \tilde{A} \cdot \tilde{A} \cdot \tilde{A} \cdot \tilde{A} \cdot \tilde{A} \cdot \tilde{A} \cdot \tilde{A} \cdot \tilde{A} \cdot \tilde{A} \cdot \tilde{A} \cdot \tilde{A} \cdot$  "Õà ç» Ã§Â<sup>1</sup>Â<sub>i</sub>Ã'Ãfà ÃfÕÃ,Â<sub>i</sub>à <Â<sup>1</sup>éÃ'µÃ "Ã'§ Switch Windows ¢Ã–éÂ<sup>1</sup>ÕÃ' â´Ã,ÃĔËéãªÃ©ÂºÃ"éÇà ´Ã•Ã,Çà Ã...×աâ»ÃƒÃ¡Â¡ÃjÃjÃ<del>Ś</del>^·Ã•Ã"µÃ©Ã•§

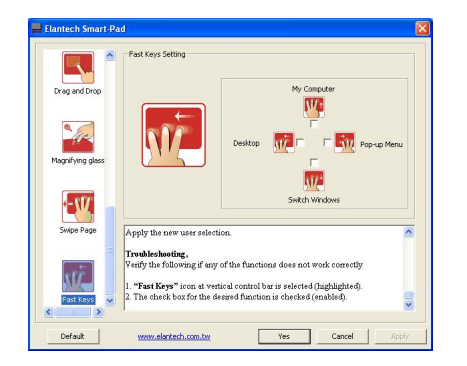

áÕé Asus Eee PC 900